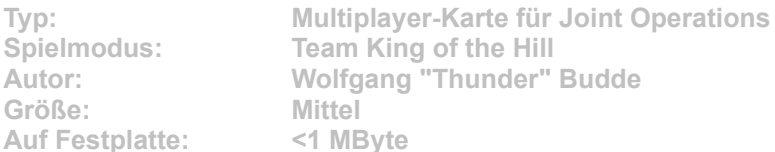

**Die JO-Karte besteht aus einer großen Hauptinsel, umgeben von vielen kleineren Atollen. Kämpfen Sie sich durch eine Flusslandschaft zu einer verlassenen Stadt im Dschungel durch. Die Zone befindet sich in der Stadt. Sechs Repawn-Punkte erleichtern das Vorgehen. Nutzen Sie die Flüsse!**

Starten Sie die Installation aus dem CD-Menü, und folgen Sie den Anweisungen auf **dem Bildschirm. Geben Sie im Installationsfenster den Pfad zu Ihrem Joint-Operations-Ordner ein (Standard: C:\Programme\Novalogic\Joint Operations Typhoon Rising). Im Spiel wählen Sie für eine Multiplayer-Partie die Datei "TKotH JunglDelta" aus und starten den Server.**